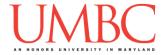

# **CMSC 201 Spring 2018**

Lab 03 - Simple Decisions

**Assignment:** Lab 03 – Simple Decisions

Due Date: During discussion, February 12th through February 15th

Value: 10 points (8 points during lab, 2 points for Pre Lab quiz)

In Lab 2, you did some basic programming and learned how to find and fix errors in Python code. This week's lab will put into practice some of the material learned in class, including expressions, user input, Python's operators, and simple decision structures.

(Having concepts explained in a new and different way can often lead to a better understanding, so make sure to pay attention.)

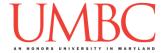

## Part 1A: Review - Using Variables and Expressions

Using variables in Python is easy! There are just two important rules we have to remember:

- Use meaningful variable names! For example, numberOfBooks is a much better variable name than NOB or numb or x. Something like numBooks would also work, if you want to keep it a bit shorter.
- 2. Before we can use a variable, it must be *initialized*. In other words, we have to put a value into the "box" before we can start using the variable. We do this using the *assignment operator*, the equals sign (=).

An *expression* is code that calculates or produces new data and data values. Expressions are what allow us to create interesting Python programs. The word "expression" is really just a fancy name for something that can be evaluated to a single value.

One important thing to remember is that expressions must always be on the right hand side of the assignment operator!

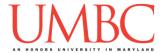

### Part 1B: Review - User Input and Casting

User input is a way to get information from the user after you've finished writing your program. Much like expressions, user input is an important piece in creating Python programs that do interesting things.

```
The Python code to get input from the user will look something like this:

userName = input ("Enter your name please: ")
```

When your program is run, this code will print out the message "Enter your name please: " to the screen. After the user puts in their answer and hits enter, the text they entered will be stored as the value of userName.

Even if the user enters a number, the value will be automatically stored as a string. However, we can't do addition or multiplication with a string. (Python treats integers and strings very differently!)

We can fix this by telling the program that the input should be stored as an integer. Doing this is called *casting*, a process in which Python changes a variable from one type to another. For example, if we want to convert the user's age to an integer, we could write something like this:

```
userAge = int(input("Enter your age please: "))
```

If we wanted their GPA (which would be a decimal number, which Python calls a float) we could write something like this:

```
userGPA = float(input("Enter your GPA please: "))
```

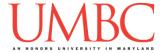

### Part 1C: Review - Comparison Operators

Mastery of logic is essential to understanding *conditional statements*. It is used in pretty much any program that you will ever write. *Comparisons* are the heart of logical statements. When we write programs, we often want to compare two pieces of information, testing to see if that comparison evaluates to True or False.

We can make those comparisons using any of the following *comparison operators*, which compare two pieces of information:

- < (less than)</li>
- > (greater than)
- <= (less than or equal to)
- >= (greater than or equal to)
- == (equivalent to)
- != (not equivalent to) also known as "bang" equals

#### For example:

```
num = 500  # set the value of num
num < 1000  # this evaluates to True
1456 >= num  # this evaluates to True
300 != 300  # this evaluates to False
"hello" == "goodbye"  # this evaluates to False
```

Notice how you can mix variables and "raw" data (literals) and still make valid comparisons. Unlike the assignment operator (=), it doesn't matter what goes on the left hand or right hand side of a comparison operator.

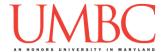

## Part 1D: Review - Logical Operators

You can also combine two or more comparison statements by using:

- and
  - Both comparisons must be True for this to evaluate to True
- or
  - o At least one comparison must be True for this to evaluate to True

#### For example:

```
num = 500
(500 <= num) and (num <= 1000)  # True
num > 487 or num <= 342  # True
num > 487 and num <= 342  # False
("hello" == "hello") and ("dog" == "cat")  # False
"hello" == "hello" or "dog" == "cat"  # True</pre>
```

You do not have to use parentheses around a single comparison statement, but it can have the benefit of making your code clearer and easier to read.

A third logical operator available to you is called **not**. This operates on a single logical statement, "flipping" the truth value of that statement. So, a logical statement that is **True** will be flipped to **True**.

#### For example:

```
isDog = True
not isDog  # False
"dog" == "cat"  # False
not ("dog" == "cat")  # True
(4 > 5)  # False
not (4 > 5)  # True
5 > 4  # True
not (5 > 4)  # False
```

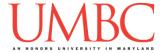

## Part 1E: Review - Decision Structures

Being able to make comparisons is only the first step. We also need a structure to execute different code based on the value of a comparison. There are three such structures available: "if", "if-else", and "if-elif-else". These are called *decision structures*.

A basic "if" statement looks like this:

```
if age >= 65:
    print("If you are", age, "you are old.")
```

The print() statement is only executed if the value of the variable age is larger than or equal to 65. Whatever is "inside" the "if" statement (meaning it's been indented in) will be executed <u>only</u> if the statement evaluates to **True**.

What if you want something different to happen if the logical statement is not **True?** To do this, just use an "else" statement right after an "if" like so:

```
if age >= 65:
    print("If you are", age, "you are old.")
else:
    print("If you are", age, "you are young.")
```

What if there are several exclusive logical statements you need to test? Simply use an "elif" statement combined with an "if."

```
if age >= 65:
    print("If you are", age, "you are old.")
elif age >= 45:
    print("If you are", age, "you are middle aged.")
elif age >= 25:
    print("If you are", age, "you're a young adult.")
else:
    print("If you are", age, "you are young.")
```

Important: The <u>very first</u> logical statement that evaluates to **True** will have its associated code executed, and everything else will be skipped over. Also, you <u>must</u> have an "if" statement before you use any "elif" statements or an "else" statement.

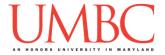

# Part 2: Exercises

In class, we've discussed using sequential and decision structures to control the "flow" of your code. Decision structures like if, elif, and else allow a Python program to execute a set of statements only if certain conditions are True (or False).

In this lab, you'll be creating two files: major.py and super.py, both of which will make use of comparisons and decision structures. Both files will be counted as part of the grade for Lab 3.

### **Tasks**

| Ш | Create a major.py file from scratch |
|---|-------------------------------------|
|   | Run and test your major.py file     |
|   | Create a super.py file from scratch |
|   | Run and test your super.py file     |
|   | Show your work to your TA           |

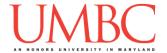

# Part 3A: Creating Your Files

First, create the lab03 folder using the mkdir command -- the folder needs to be inside your Labs folder as well. (If you need a reminder of how to create and navigate folders, try asking a classmate next to you for help. If you're both stuck, ask the TA or refer to the instructions for Lab 1.)

Next, create two Python files (major.py and super.py) using the "touch" command in GL.

#### The "touch" command creates a new blank file, but doesn't open it.

Once a file has been "touched", you can open and edit it using emacs.

```
touch major.py
touch super.py
emacs major.py
```

The first thing you should do with any new Python file is create and fill out the comment header block at the top of your file. Here is a template:

# File: FILENAME.py # Author: YOUR NAME # Date: 2/TODAY/2018

# Section: YOUR SECTION NUMBER # E-mail: USERNAME@umbc.edu

# Description: YOUR DESCRIPTION GOES HERE AND HERE # YOUR DESCRIPTION CONTINUED SOME MORE

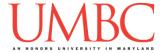

### Part 3B: Passing CMSC 201 (major.py)

#### This is the first of two programs that must be written for this lab.

This first program uses a simple if-else block, and compares strings for equivalence. First, the program asks the user what their major is. If the input is "CMSC" or "CMPE" exactly, it should tell the user that as that major, they'll need to earn at least a B. Otherwise, they need at least a C.

Using a <u>single</u> if-else statement, check if the input matches "CMSC" or "CMPE" (in uppercase).

- If the input is "CMSC" or "CMPE" print:
  - You need to earn at least a B for CMSC 201 to count.
- Otherwise, print:
  - You need to earn at least a C for CMSC 201 to count.

(Python is case-sensitive, so "CMPE" is not the same as "cmpe" or "CmpE" when comparing strings.)

Hint: Don't forget that the Boolean operators "and" and "or" exist!

Here is some sample output, with the user input in **blue**. (Yours does not have to match this word for word, but it should be similar.)

```
bash-4.1$ python major.py
Please enter your major: CMSC
You need to earn at least a B for CMSC 201 to count.

bash-4.1$ python major.py
Please enter your major: CMPE
You need to earn at least a B for CMSC 201 to count.

bash-4.1$ python major.py
Please enter your major: MATH
You need to earn at least a C for CMSC 201 to count.

bash-4.1$ python major.py
Please enter your major: cmsc
You need to earn at least a C for CMSC 201 to count.
```

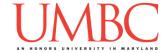

## Part 3C: Heroes and Villains (super.py)

#### This is the second of two programs that must be written for this lab.

This second program requires the use of slightly more complex decision structures, and is used to offer advice about a super-powered person.

The program should first ask the user if they are a hero or a villain. If they enter "villain", the program should ask them their name; if they enter "hero", it should ask how many people they have saved, and respond to that information.

Using decision structures, have your program execute certain print statements following these rules:

- If they enter that they are a villain
  - Ask for their name and print out "NAME sounds pretty evil!"
- If they enter that they are a hero
  - Ask how many people they have saved
  - o If they have saved 10 or fewer people, print:
    - Go on more patrols!
  - o If they have saved more than 10, but less than 100 people, print:
    - Sounds like you're making a difference!
  - o If they have saved 100 or more people, print:
    - Wow, great job saving the city!

(See the next page for sample output.)

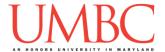

Here is some sample output for super.py, with the user input in blue. (Yours does not have to match this word for word, but it should be similar.)

```
bash-4.1$ python super.py
Are you a hero or a villain? villain
What is your name? Dr. Stangely No Comments
Dr. Stangely No Comments sounds pretty evil!
bash-4.1$ python super.py
Are you a hero or a villain? villain
What is your name? HAL 9000
HAL 9000 sounds pretty evil!
bash-4.1$ python super.py
Are you a hero or a villain? hero
How many people have you saved? 99
Sounds like you're making a difference!
bash-4.1$ python super.py
Are you a hero or a villain? hero
How many people have you saved? 100
Wow, great job saving the city!
bash-4.1$ python super.py
Are you a hero or a villain? hero
How many people have you saved? 10
Go on more patrols!
bash-4.1$ python super.py
Are you a hero or a villain? hero
How many people have you saved? 9001
Wow, great job saving the city!
bash-4.1$ python super.py
Are you a hero or a villain? hero
How many people have you saved? 25
Sounds like you're making a difference!
```

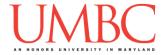

## Part 4: Completing Your Lab

Since this is an in-person lab, you do not need to use the **submit** command to complete your lab. Instead, raise your hand to let your TA know that you are finished.

They will come over and check your work – they may ask you to run your program for them, and they may also want to see your code. Once they've checked your work, they'll give you a score for the lab, and you are free to leave.

#### <u>Tasks</u>

| As a r | eminder, here are the tasks again:                                                                                          |
|--------|----------------------------------------------------------------------------------------------------|
|        | Create a major.py file from scratch                                                                                         |
|        | Run and test your major.py file                                                                                             |
|        | ☐ If the user enters "CMSC" or "CMPE", they need a B; otherwise, a C                                                        |
|        | Create a super.py file from scratch                                                                                         |
|        | Run and test your super.py file                                                                                             |
|        | ☐ Print out advice based on if the user is a villain (ask for their name) or a hero (ask for how many people they've saved) |
|        | Show your work to your TA                                                                                                   |

**IMPORTANT:** If you leave the lab without the TA checking your work, you will receive a **zero** for this week's lab. Make sure you have been given a grade before you leave!